# Talegenkendelse

# omilon

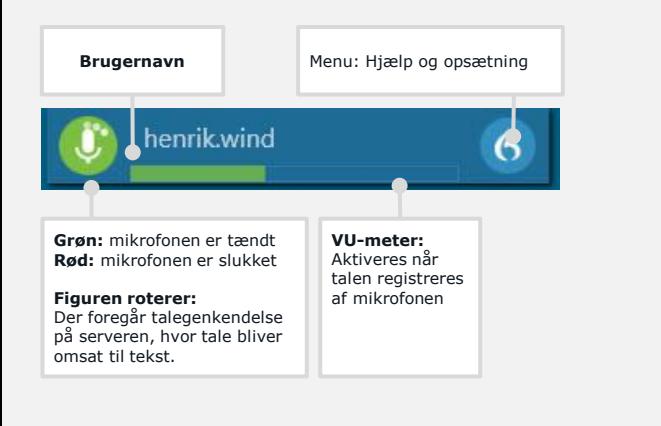

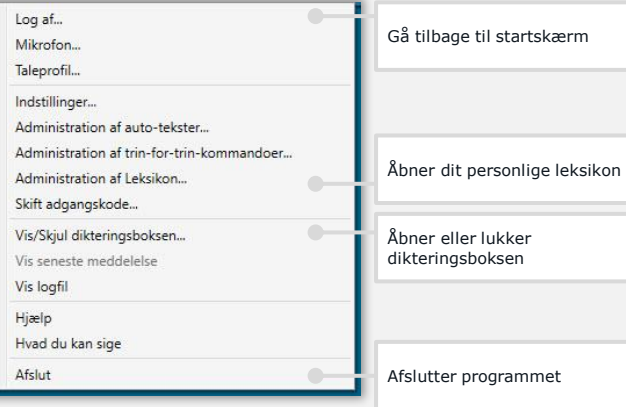

# omilon

Talegenkendelse

Placer "Cursoren" i tekstfeltet, eller i det program du vil diktere i.

Klik  $\bigcirc$  for at diktere.

Klik  $\bigcirc$  for at afslutte diktering.

Klik **F** for at overføre teksten til f.eks. dit fagsystem

Du kan også tænde mikrofonen med NUM+ tasten, og slukke med stemmekommandoen {Stop optagelsen}.

 ${Pa}$ 

#### **SÅDAN STARTER DU STEMMEKOMMANDOER**

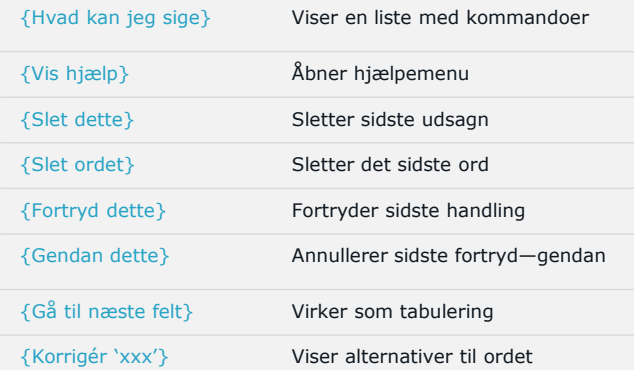

## Talegenkendelse

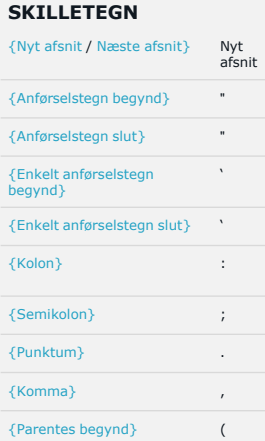

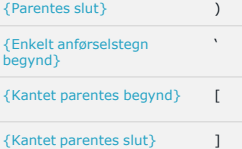

### **SYMBOLER**

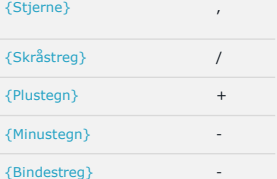

### **TAL**

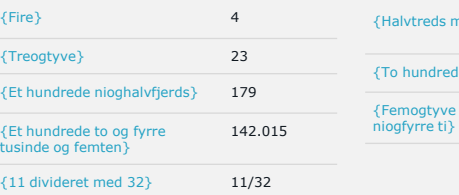

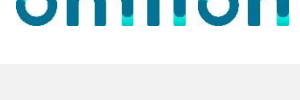

milon

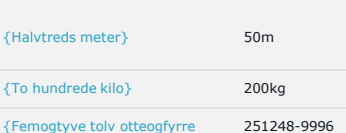

#### **KORREKTUR / AUTOTEKST**

{Marker Denne / Dette / Næste / Forrige / Første {Formatér med Fed / Kursiv / Undertregning / Normal } Afsnit / Ord / Sætning }

{Indsæt} AUTOTEKSTNAVN